# **PayID Payment Unsuccessful Widget**

#### Widget Use

Renders the Azupay PayID payment unsuccessful message body.

This email message is automatically sent when an unused PayID in Azupay 'waiting' status expires or when the payment is manually rejected in [Release](https://cvconnect.commercevision.com.au/display/KB/Release+Payments)  [Payments](https://cvconnect.commercevision.com.au/display/KB/Release+Payments).

## Example of Widget Use

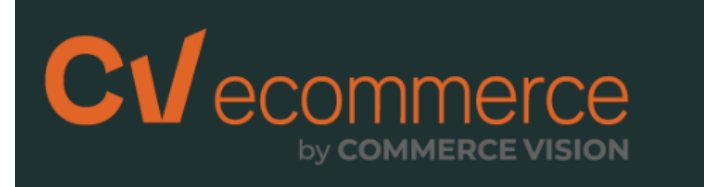

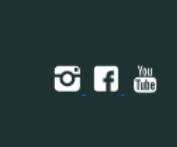

# **PaylD Payment Unsuccessful**

Hi Jane Smith,

Unfortunately, there was a problem with your PayID payment for this order. No withdrawal was made from your bank account and the order has not been placed.

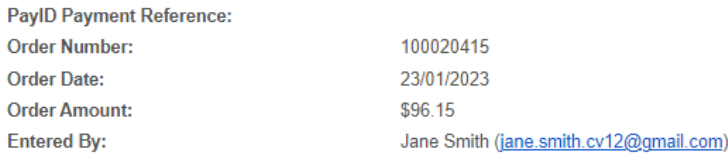

Let us know if you have any questions. Thank you.

### Where can the widget be placed?

• PayID Payment Unsuccessful Email Template

### Widget Options

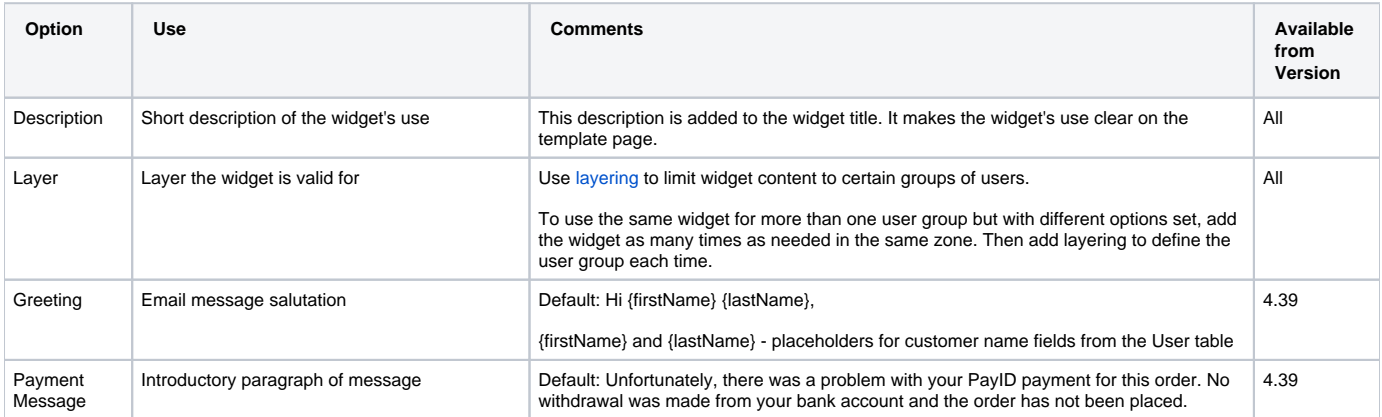

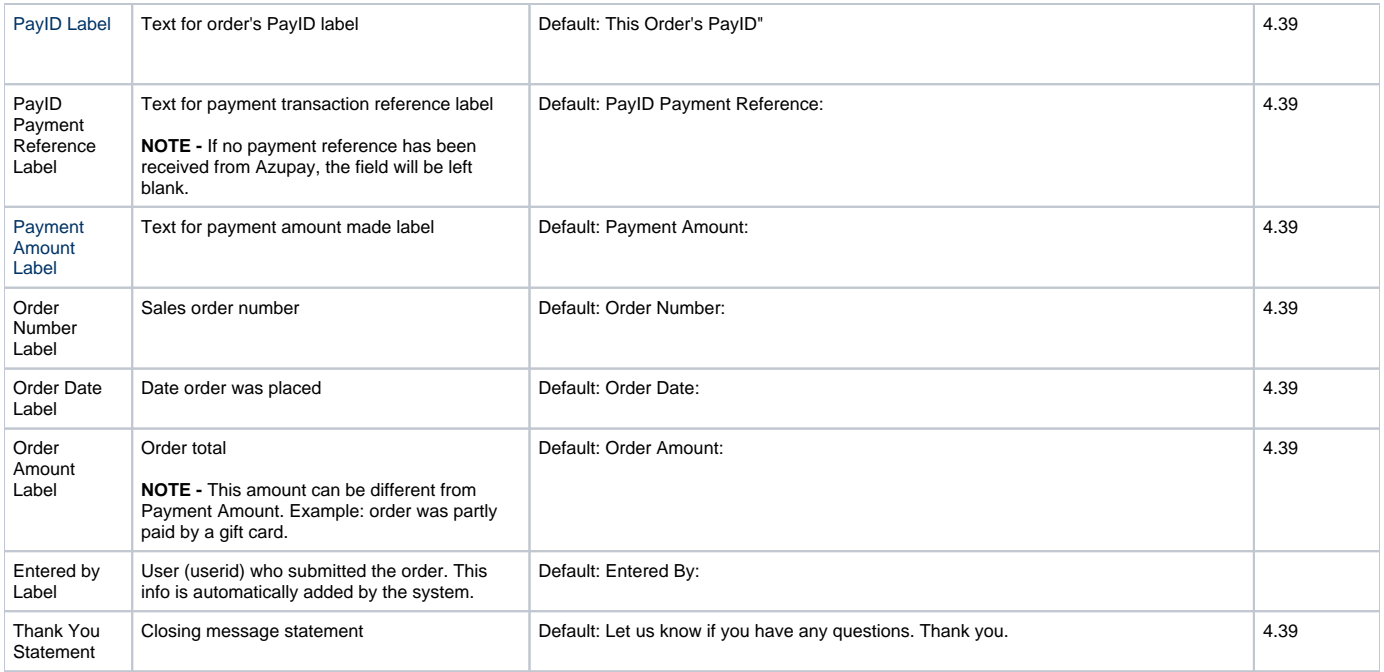

### Implementation Guide

[Azupay PayID Settings](https://cvconnect.commercevision.com.au/display/KB/Azupay+PayID+Payments) 

#### Related Resources

- [PayID Payment Successful Widget](https://cvconnect.commercevision.com.au/display/KB/PayID+Payment+Successful+Widget)
- [PayID Payment Refunded Details Widget](https://cvconnect.commercevision.com.au/display/KB/PayID+Payment+Refunded+Details+Widget)
- [PayID Payment Pending Widget](https://cvconnect.commercevision.com.au/display/KB/PayID+Payment+Pending+Widget)
- [Configure Azupay PayID Settings](https://cvconnect.commercevision.com.au/display/KB/Configure+Azupay+PayID+Settings)
- [Azupay PayID Reference Guide](https://cvconnect.commercevision.com.au/display/KB/Azupay+PayID+Reference+Guide) [Azupay PayID Payments](https://cvconnect.commercevision.com.au/display/KB/Azupay+PayID+Payments)
- 
- :
- [Widget-Based Email Templates](https://cvconnect.commercevision.com.au/display/KB/Widget-Based+Email+Templates)
- [Email Template List](https://cvconnect.commercevision.com.au/display/KB/Email+Template+List)